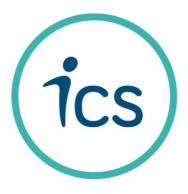

# FACTORY PROFILE ONLINE ICS DATABASE

Powered by:

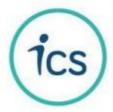

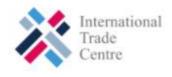

PROJECT ON TRANSPARENCY AND TRACEABILITY IN PARTNERSHIP WITH ITC SUSTAINABILITY MAP

**JUNE 2021** 

# SUMMARY

| FOR F    | FACTORIES AND SUPPLIERS                                                                                                    | 2        |
|----------|----------------------------------------------------------------------------------------------------|----------|
| Step C   | ONE - Factory Profile                                                                                                    | 2        |
| •        | What is the ICS Factory Profile?                                                                                                    | 2        |
| •        | How to complete the Factory Profile?                                                                                                    | 3        |
| Step T   | TWO - Factory ID to be a part of the bigger picture                                                                                        |          |
| •        | What is the Factory ID?                                                                                                    | /        |
| -        | THREE - Manage your Privacy to go for public disclosure                                                                                    |          |
| •        | Why join Sustainability Map?<br>Example                                                                                                    |          |
|          |                                                                                                    |          |
| Step F   | FOUR – Invite your subcontractors and suppliers to build the network                                                                       | 9        |
| ANNE     | EX 1 – EMAIL TO BE RECEIVED BY THE FACTORY AND THE SUPPLIER TO BE INVITED TO                                                               |          |
| СОМ      | IPLETE THE FACTORY PROFILE, TO ACCEPT THE TRANSPARENCY BY THE FACTORY ID AND TO                                                            | GO       |
| FOR A    | A PUBLIC PROFILE                                                                                                    | 12       |
| ANNE     | EX 2 – GUIDELINE TO COMPLETE THE FACTORY PROFILE                                                                                           | 13       |
|          |                                                                                                    | 10       |
| ANNE     | EX 3 - FREQUENTLY ASKED QUESTIONS                                                                                                    | 28       |
| •        | Is it the member's responsibility to handle the network and invite the sub-contractors?                                                    | 28       |
| •<br>the | When supplier onboard its sub-contractors, will a link be automatically made in the ICS member's network factory automatically referenced? |          |
| Invitat  | tions to Factories:                                                                                                    | 29       |
| •        | Can members choose the contacts that should receive the invitations to fill in the FP? If audit companies                                  | are      |
| inte     | ermediaries, will they receive the notification as well?                                                                                   |          |
| •        | Guidelines and documents are available on the ICS database account homepage with different steps and 29                                    | links.   |
| •        | Is it possible to get the factory profile in Chinese so it is easier for the factories (do not know the English)                           | to fill? |
| •        | Is the online FP feature linked to the FP sent before an audit is launched?                                                                | 29       |
| •        | Is the online FP mutualized between ICS members linked to the factory?                                                                     | 29       |
| •        | Is it the audit company the one who sends the FP invitation to the factory to be audited? If yes, since who                                |          |
| •        | Do we know when the factory filled in the online FP?                                                                                       |          |
| •        | Are factories the only ones able to invite their sub-contractors to fill in their own FP? Or can members do                                |          |
| wel      | ·<br>·II? 29                                                                                                    |          |
| •        | Which contact emails will receive the FP invitation?                                                                                       |          |
| •        | If no audit is planned, is the FP automatically sent?                                                                                      |          |
| •        | Will it be possible to filter the map according to the products/sectors?                                                                   |          |
| •        | Can a member send a FP invitation to any factory (audited or not)?                                                                         |          |
| •        | Should I invite my factories to Sustainability Map if the factories are not going public?                                                  | 30       |

### **FOR FACTORIES AND SUPPLIERS**

The ICS Database Dashboard for Factories and Suppliers allows factories and suppliers to update information on the factory's organization through the ICS database. This process replaces the Factory Profile that was shared previously via an Excel template.

This project is linked to the Transparency & Traceability project supported by the European Commission in which the <u>International Trade Centre (ITC)</u> developed the <u>Sustainability Map platform</u> – see <u>Annex 3</u>.

Starting with the ICS audit process with the <u>Factory Profile (Step 1)</u>, ICS and its Members joined this project to provide validated data summarized in the <u>Factory ID (Step 2)</u>. Factories and suppliers are invited to publicly disclose limited information as summarized in the Factory ID through the Sustainability Map network by updating their <u>Privacy agreement (Step 3)</u>.

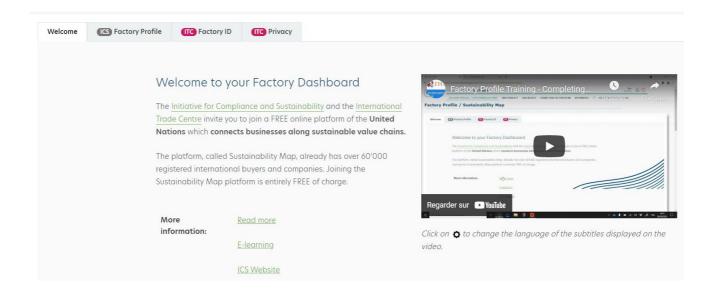

### Step ONE - Factory Profile

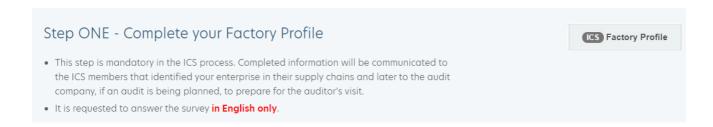

### • What is the ICS Factory Profile?

The Factory Profile is part of the ICS Audit Process and is the first document to be shared between <u>the ICS</u> <u>Members, the factory and the supplier and the audit firm</u> to understand the organization of the factory and to later organize the audit according to the information contained within the Factory Profile.

The Factory Profile:

- can be requested by any ICS Member and is shared with other ICS Members that have/had/will have business relationships with the same factory,
- includes information such as identification information, the company management, the audits and the certifications, the factory area, the manpower, the products and the production processes and the environmental organization,
- must be completed by the facility prior to the audit with data needed by the audit company to prepare for the audit,
- will be validated during the audit opening meeting by the facility management with the auditor.

### How to complete the Factory Profile?

The ICS Database Dashboard proposes the access to the suppliers and to the factories to complete their Factory Profile online.

The Factories and the Suppliers automatically receive their login details as soon as the ICS Members have invited them using the contact names and emails shared with the ICS Member, for at least the first tier of subcontracting.

The Factories and the Suppliers must accept emails from the domain <a href="mailto:"><u>'noreply@dev.art-informatique.com/</u></a>. The ICS database is available via <a href="mailto:https://ics.art-informatique.com/">https://ics.art-informatique.com/</a>.

If factories and suppliers already had accounts to access the ICS database (through an online Corrective Action Plan (CAP) or through an online checklist), the same accounts can be used for the Factory Profile. <u>In</u> this case, login details will not be sent by the database.

For the suppliers or factories who have lost their ID to connect the database:

- The login is always the email address.
- They must click on the login page:

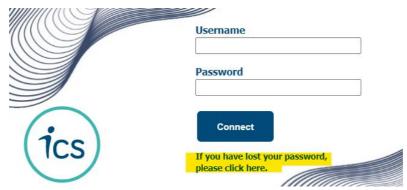

The email to be received is proposed in Annex 1.

Each part should be answered. The guideline proposes in <u>Annex 2</u> the list of questions to be answered in the ICS Dashboard to complete the Factory Profile and specific guidance for the questions.

The users must check existing information on the ICS database, if the Factory Profile had been previously updated by the factory using the former ICS Excel template. If there are any changes, the ICS Database will save them and provide a comparative document to the ICS Members to highlight the updates.

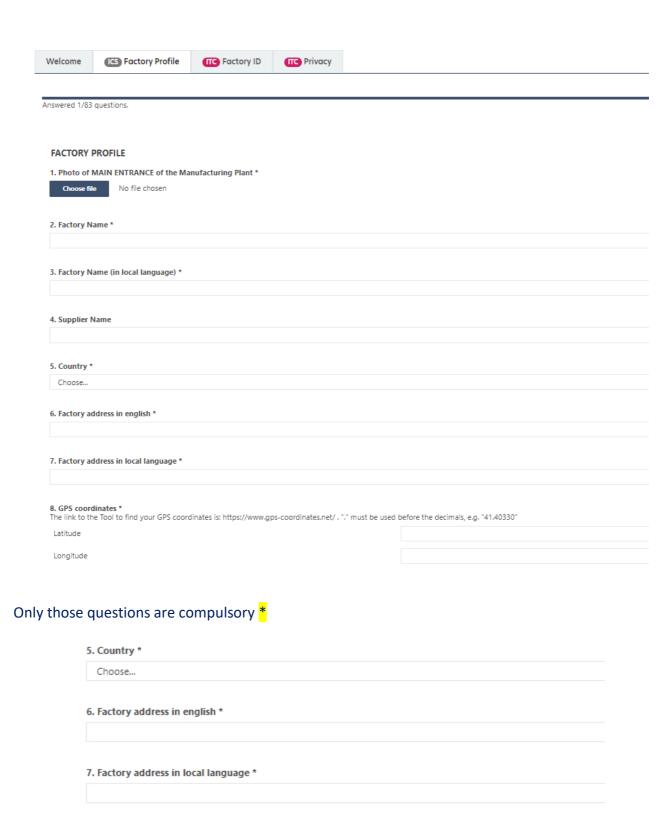

#### 15. Building information - Internal Production Processes \*

| 13. Building information - Internal Production Processes                                           |        |  |
|----------------------------------------------------------------------------------------------------|--------|--|
| Add a production process                                                                           |        |  |
| Production Process *                                                                               | Choose |  |
| Building number                                                                                    |        |  |
| Building address (if different than the main address of the factory)                               |        |  |
| Number of floors                                                                                   |        |  |
| Surface (sq. meters)                                                                               |        |  |
|                                                                                                    | Remove |  |
| 20. External Production Processes (Production step or parts concerned) *  Add a production process |        |  |
| Production processes *                                                                             | Choose |  |
| Name of the subcontractor (english)                                                                |        |  |
| Name of the subcontractor (local language)                                                         |        |  |
| Subcontracting rank                                                                                |        |  |

Production processes \*

Choose...

Name of the subcontractor (english)

Name of the subcontractor (local language)

Subcontracting rank

Choose...

Name of parent company (rank N-1)

Country (location of the subcontractor HQ)

Detailed Address (location of the subcontractor HQ - english)

Detailed Address (location of the subcontractor HQ - local language)

City (location of the subcontractor HQ)

Province (location of the sub-contractor HQ)

Name of the sub-contractor's contact

Email of the sup-contractor's contact

### 21. Raw Material Supplier \*

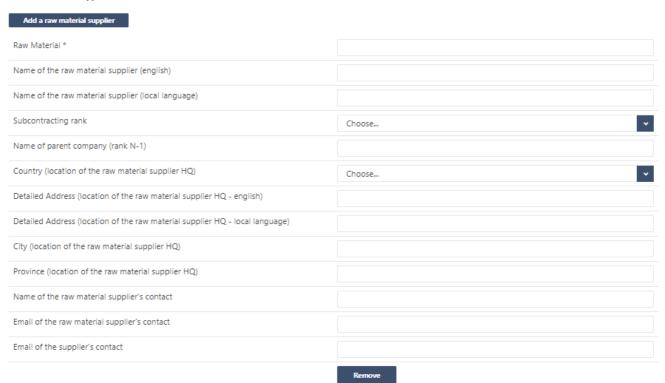

To finish the process, go through all the changes and click on 'Complete' at the bottom of the page.

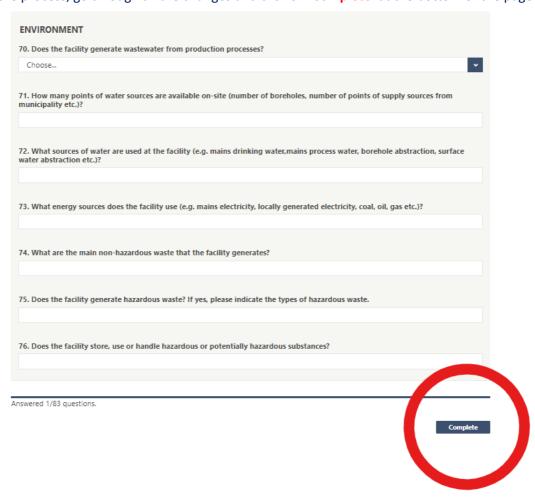

## Step TWO - Factory ID to be a part of the bigger picture

Powered by:

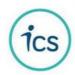

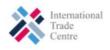

The <u>Initiative for Compliance and Sustainability</u> and the <u>International Trade Centre</u> invite you to join a FREE online platform of the United Nations which connects businesses along sustainable value chains.

The platform, called <u>Sustainability Map</u>, already has over 57'000 registered international buyers and companies. Joining the Sustainability Map platform is entirely FREE of charge.

## Step TWO - Complete your Factory ID

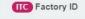

Your Factory ID will enable your business to gain visibility in the international supply chains, to promote the transparency and traceability in your industry and to improve working conditions within your company.

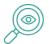

Gain visibility towards potential buyers looking for sustainable products

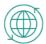

Create an online profile and QR code to market your business globally

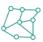

Connect with sustainable enterprises

Thanks to the Factory ID, the factories benefit from a free and neutral platform to update their business sustainability credentials and to share information with international brands and other relevant organizations and institutions. By being part of <u>Sustainability Map</u>, factories and suppliers will benefit from enhanced visibility and business opportunities.

### • What is the Factory ID?

The **Factory ID** proposes the PUBLIC DISCLOSURE of limited information coming from the Factory Profile as validated through the ICS Database.

Only the following is shared:

- Company Name
- Company Type
- Address
- Country
- City
- Contact information.
- Company Size

- Data source (i.e., where the information is coming from – in this case, ICS)
- ICS Report on audits performed:
- o Business license
- Purchase department
- Last audit type and date
- Audit category

- Announce types
- Geolocation
- Production
- Network

The **Factory ID** is prepared from information updated in the ICS Factory Profile, from additional information requested in the Factory ID (see screenshot below) and from information available in the ICS database **if ICS audits had already been performed** in the factory. <u>Information coming from the ICS database regarding ICS</u> audits cannot be updated by the factories and the suppliers but is validated by the ICS database according to the ICS process.

Certain information contained within the ICS Report, which had been validated on the ICS database, is communicated between the ICS and ITC databases through a direct API (IT link). Data are updated within 24 hours and provided on currently referenced factories working with ICS Members. The factories whose business relationships have not yet begun (with the reference statuses 'Prospect' or 'Not referenced yet') as well as those who no longer have any business relations with any ICS member ('Unreferenced' or 'Not referenced') are not published in Sustainability Map as part of the ICS Members' Networks but can be publicly found without any link to the ICS network.

The ratings resulting from the ICS audits are not communicated via the Factory ID. If required by any brand or stakeholder, the factories and the suppliers may communicate directly about their Corrective Action Plan (CAP) including the Summary of Content (SOC) and the rating, as provided by the ICS process. These documents are available in PDF on the ICS database.

The ICS Report publicly available through Sustainability Map communicates on the:

- Business license
- Purchase department
- Last ICS audit's type and date
- ICS audit's category
- ICS audits announce type.

The factories can still proceed to the completion of the Factory ID even if they don't complete all the info in the factory profile.

Additional information requested for the Factory ID is required through the ICS database:

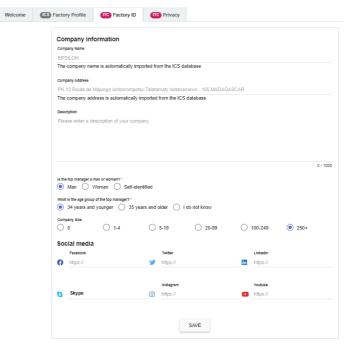

# Step THREE - Manage your Privacy to go for public disclosure

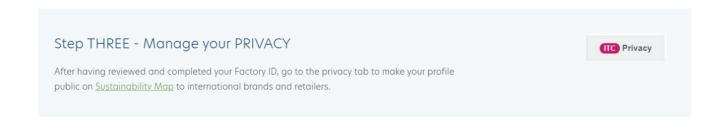

# • Why join Sustainability Map?

International brands want to buy sustainable products and check the validity of their partners' certification claims. Sustainability Map empowers MSMEs (Micro, Small and Medium Enterprises) committed to **sustainable production and processing** to increase their business potential.

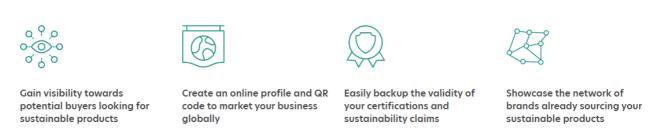

Once they have completed and verified the information in the online ICS Factory Profile, factories and suppliers are invited to commit to **Transparency and Traceability** requirements by accepting Public Disclosure of their Factory ID in Sustainability Map.

The factory is invited to define the Public status by clicking on 'I want my profile to be public':

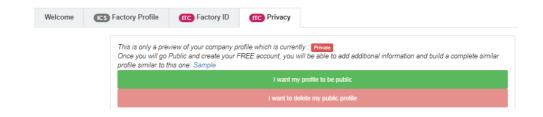

### Example

Please find below the example of one Factory ID publicly as prepared in the ICS database in order to be shared on <u>Sustainability Map</u> as public profile of the factory i.e. its Factory ID.

The example shows a Factory ID that allows the factory to download <u>its QR code</u>, which in turn can be shared with any brand or stakeholder that wants to be informed about the project.

I want to delete my public profile

Your profile can be viewed by others on the Network or can be accessed directly by sharing the following link or QR code :

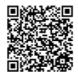

### Download QR code

Your public profile was last published on the Public Network on : June 12, 2021 2:19 AM.

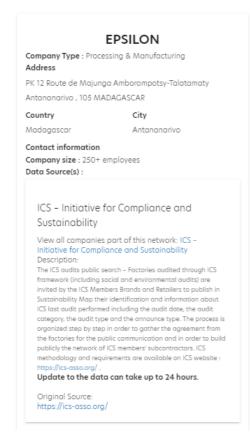

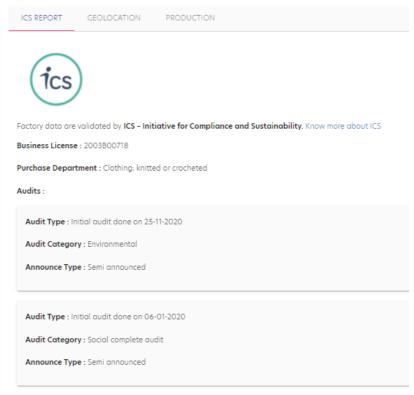

### • View in the Public Network of Sustainability Map

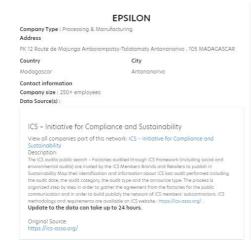

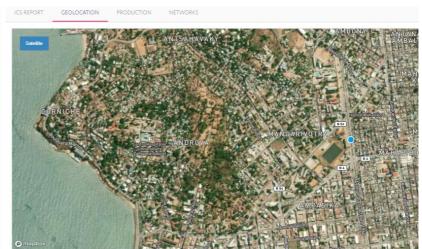

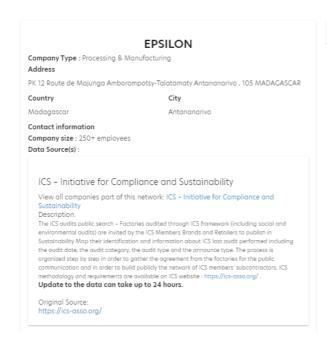

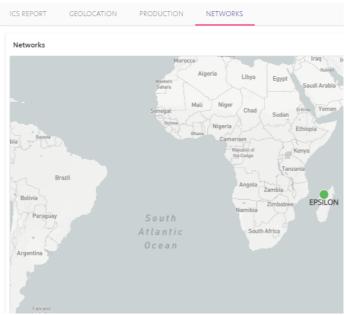

The geolocation is based on GPS data required by the ICS Factory Profile. Some mistakes may occur as data were imported from previous Factory Profiles or updated using the address geolocation in case of missing data. The updates done in the ICS Factory Profile allow for an automatic change of the site's geolocation within 24 hours.

By clicking on 'I want to delete my public profile' the factory can decide to keep the profile private. In this case, the profile will only be seen by the ICS Member that sent the invitation in the ICS Database but *not in Sustainability Map*.

The factory can change the public status through the ICS database whenever by clicking on 'I want to delete my public profile'.

Step FOUR - Invite your subcontractors and suppliers to build the network

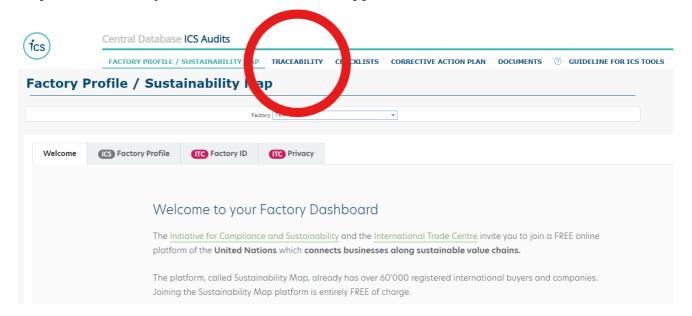

Once they have answered the first steps linked to the Factory Profile, the factories are requested to invite their subcontractors to communicate on the same information through the ICS database:

- Click on Traceability.
- Invite your subcontractors that you listed in the section "Production Processes" by clicking on Actions.

The <u>Network</u> represents the links between the factories in the supply chain of ICS Members as declared either by the ICS Member in the ICS Database or by each factory in the Production Processes declarations. The ICS Member can validate the sub-contractors as part of their supply chain in the ICS database.

The Network appears as soon as the factories agree to publicly disclose their Factory ID.

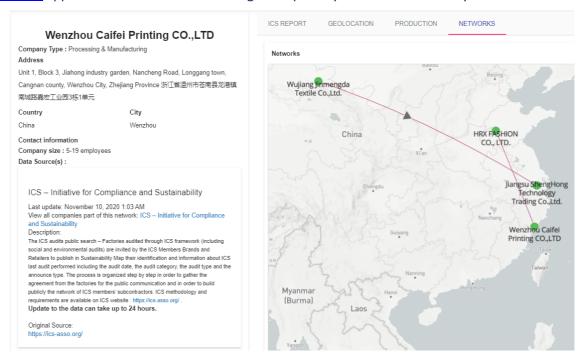

The <u>Network</u> builds the traceability links between the ICS Members' subcontractors. All first tier's subcontractors are organized by the ICS Members in the ICS Database in their private network and these subcontractors are invited through the Factory Profile to declare their own subcontractors to build towards complete traceability. The ICS Members can organize these links through the ICS database, but the links appear in the Public Network only between entities that accepted the Public Factory ID disclosure. The Network is built step by step with all actors' commitment to provide **Transparency and Traceability** information.

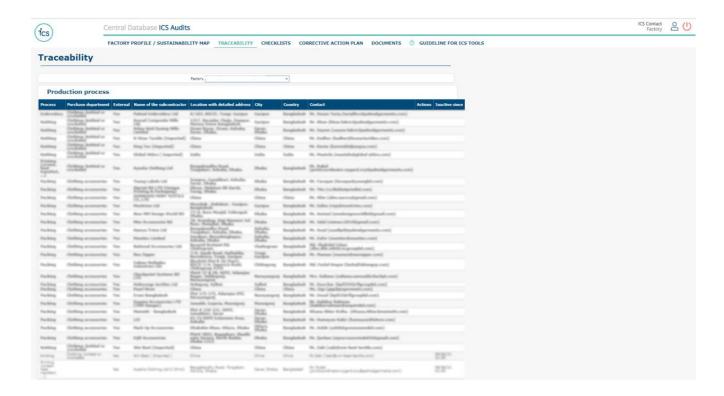

The listed subcontractors will receive an email explaining the process - Annex 1 - and will be able to declare their organization in the <u>Factory Profile</u> and to go for a <u>Public Factory ID</u> on <u>Sustainability Map</u>.

# **Production process**

| Process                                         | Purchase department               | External |
|-------------------------------------------------|-----------------------------------|----------|
| Embroidery                                      | Clothing; knitted or<br>crocheted | Yes      |
| Knitting                                        | Clothing; knitted or<br>crocheted | Yes      |
| Knitting                                        | Clothing; knitted or<br>crocheted | Yes      |
| Knitting                                        | Clothing; knitted or<br>crocheted | Yes      |
| Knitting                                        | Clothing; knitted or<br>crocheted | Yes      |
| Knitting                                        | Clothing; knitted or<br>crocheted | Yes      |
| Printing<br>(screen,<br>heat<br>transfert,<br>) | Clothing; knitted or crocheted    | Yes      |
| Packing                                         | Clothing accessories              | Yes      |
| Packing                                         | Clothing accessories              | Yes      |
| Packing                                         | Clothing accessories              | Yes      |
| Packing                                         | Clothing accessories              | Yes      |
| Packing                                         | Clothing accessories              | Yes      |

# Annex 1 — Email to be received by the Factory and the Supplier to be invited to complete the Factory Profile, to accept the Transparency by the Factory ID and to go for a Public Profile

From: ICS Team noreply@ics.art-informatique.com

Object: Transparency and Traceability - Invitation to complete the ICS Factory Profile from ICS Member XXX

Dear Representative of Factory YYY,

The ICS Member is pleased to invite you to complete your Factory Profile and to accept to publish your Factory ID through the ICS Database.

We are proud to inform you that the <u>Initiative for Compliance and Sustainability</u> (ICS) and the <u>International Trade Centre</u> (ITC) have joined forces and technically developed specific linkages between their two databases.

You are invited to join a FREE online platform of the United Nations which connects businesses along sustainable value chains called Sustainability Map. The platform already has over 50'000 registered companies and international buyers. Joining the Sustainability Map platform is entirely FREE of charge.

### • Step one: Complete your Factory Profile

This step is mandatory in the ICS process. Data completed will be communicated to the ICS Members that identified your enterprise in their supply chain. If an ICS audit is planned, the data will also be shared with the appointed audit company and the auditors to prepare their visit.

### • Step two: Complete your Factory ID

Your Factory ID will enable your business to gain visibility in the international supply chains, empower you to improve working conditions within your company and promote the transparency and traceability in your industry.

### • Step three: Manage your privacy

After having reviewed and completed your Factory ID under step 3, go to the privacy tab to make your profile public on <u>Sustainability Map</u> to international brands and retailers.

 $Thank\ you\ in\ advance\ for\ your\ collaboration.$ 

All the best,

ICS Team

Contact@ics-asso.org

https://ics.art-informatique.com

This is an automatically generated email, please do not reply to it.

### Annex 2 - Guideline to complete the Factory Profile

The below table proposes an example of a completed Factory Profile explaining what is requested in each cell.

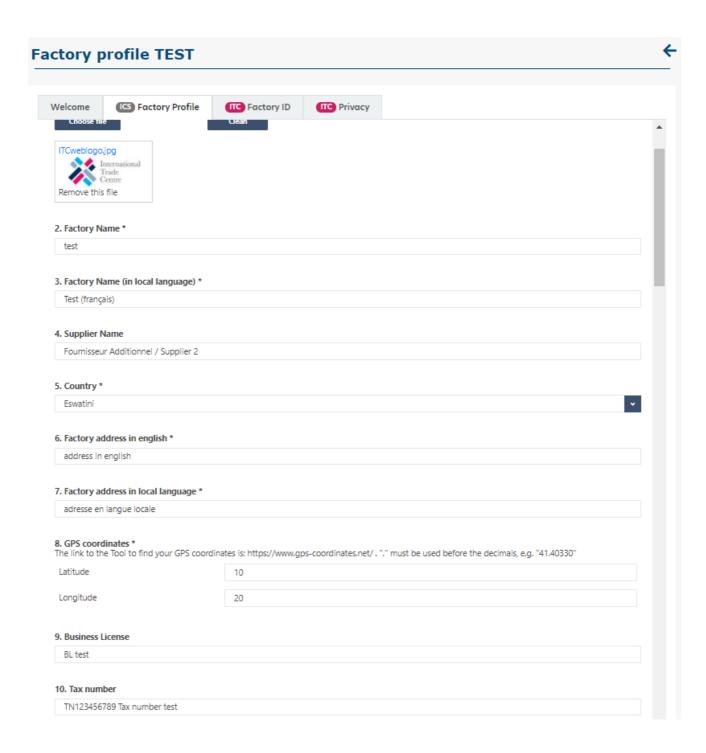

| 11. GLN (Global Location | Number)                                                |
|--------------------------|--------------------------------------------------------|
| 1253213131               |                                                        |
| 2. Total manpower (all o | categories of workers + management staff) *            |
|                          | Total Manpower                                         |
| Male                     | 10                                                     |
| Female                   | 10                                                     |
|                          | 20                                                     |
|                          | Total Manpower in PEAK SEASONS                         |
| Male                     | •                                                      |
| Iviale                   | 10                                                     |
| Female                   | 10                                                     |
|                          | 20                                                     |
|                          |                                                        |
| 4. Purchase Department   | t .                                                    |
| Purchase Department      |                                                        |
| 67 - Feathers and dowr   | n, prepared; and articles made of feather or of Remove |
| 8545 - Carbon electrod   | des, carbon brushes, lamp carbons, battery car Remove  |
| Add row                  |                                                        |

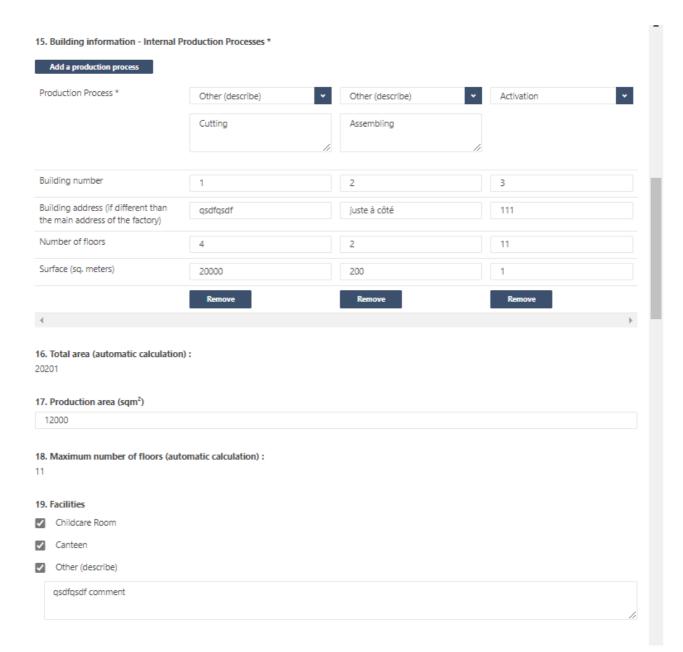

### 20. External Production Processes (Production step or parts concerned) \*

| Production processes *                                                     | Washing / Cleaning | Cutting       | ▼ Embroidery            | Animal prepation (Kil |
|----------------------------------------------------------------------------|--------------------|---------------|-------------------------|-----------------------|
| Name of the subcontractor<br>(english)                                     | dsf                | qsdf          | qsdf                    | zefzef                |
| Name of the subcontractor<br>(local language)                              | Name               | qsdf          | Elize Emberoidery       | zef                   |
| Subcontracting rank                                                        | 9 •                | 10            | <b>v</b> 7              | 1                     |
| Name of parent company<br>(rank N-1)                                       | qsdf               | qsdf          | qsdf                    | zef                   |
| Country (location of the subcontractor HQ)                                 | Bénin <b>∨</b>     | Belize        | ▼ Bosnia and Herzegov ▼ | Botswana              |
| Detailed Address (location<br>of the subcontractor HQ -<br>english)        | sdfsdf             | sdfqsdf       | B 33 Sector 59          | qsdsdf                |
| Detailed Address (location<br>of the subcontractor HQ -<br>local language) | dfqs               | qsdf          | qsdf                    | qsdf                  |
| City (location of the subcontractor HQ)                                    | sdfsdfg            | qsdf          | Noida                   | qsdf                  |
| Province (location of the sub-contractor HQ)                               | sdfddd             | qsdf          | Noida                   | qsdf                  |
| Name of the sub-<br>contractor's contact                                   | dfgdfg             | qsf           | contact                 | qsdf                  |
| Email of the sub-<br>contractor's contact                                  | test@test.com      | test@test.com | contact@test.com        | contact@test.com      |
| Email of the supplier's contact                                            | qsdf               | qsdf          | sdfgsdfg                | qsdf                  |

### 21. Raw Material Supplier \* Add a raw material supplier Raw Material \* WXCV Name of the raw material supplier WXCV (english) Name of the raw material supplier WXCV (local language) Subcontracting rank 3 Choose... Choose... Name of parent company (rank N-1) Country (location of the raw material Botswana Choose... Choose... supplier HQ) Detailed Address (location of the raw WXCV material supplier HQ - english) Detailed Address (location of the raw WXCV material supplier HQ - local language)

City (location of the raw material

Name of the raw material supplier's

Email of the raw material supplier's

Email of the supplier's contact

Province (location of the raw

material supplier HQ)

supplier HQ)

contact

contact

4

wxcvwxcv

sdfdf

XCVWXCV

test@test.com

test@test.com

Remove

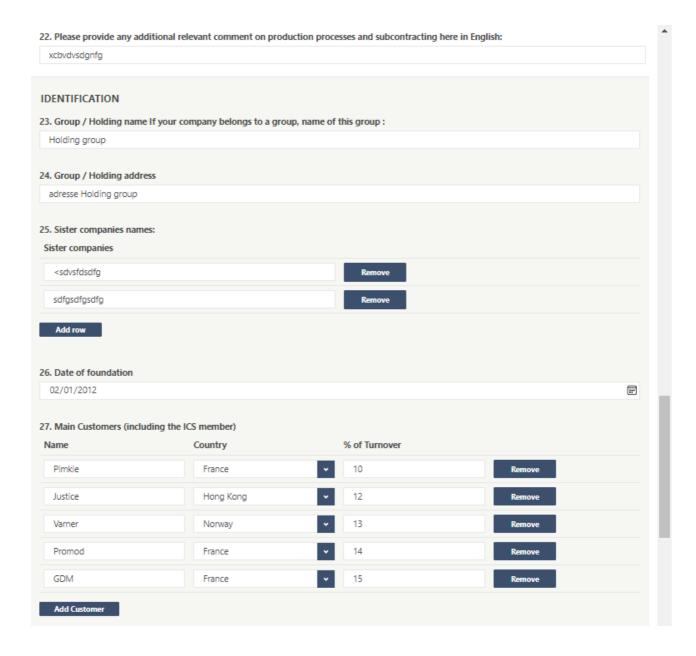

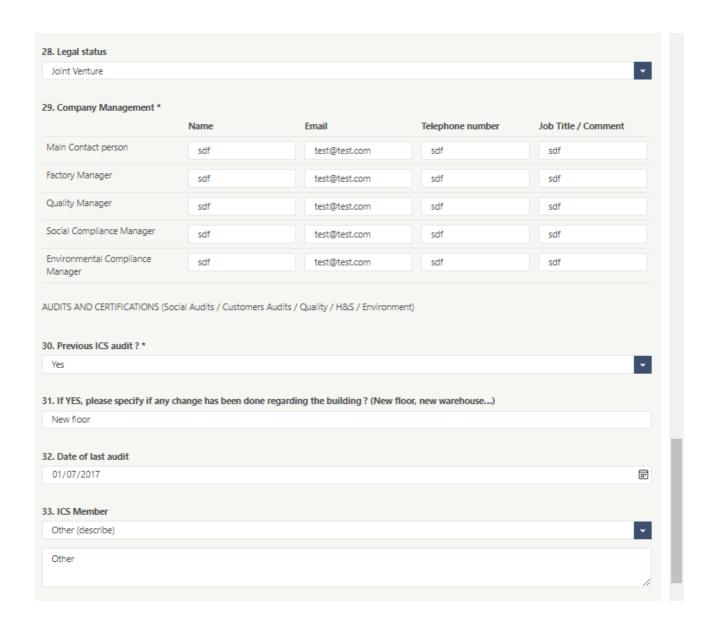

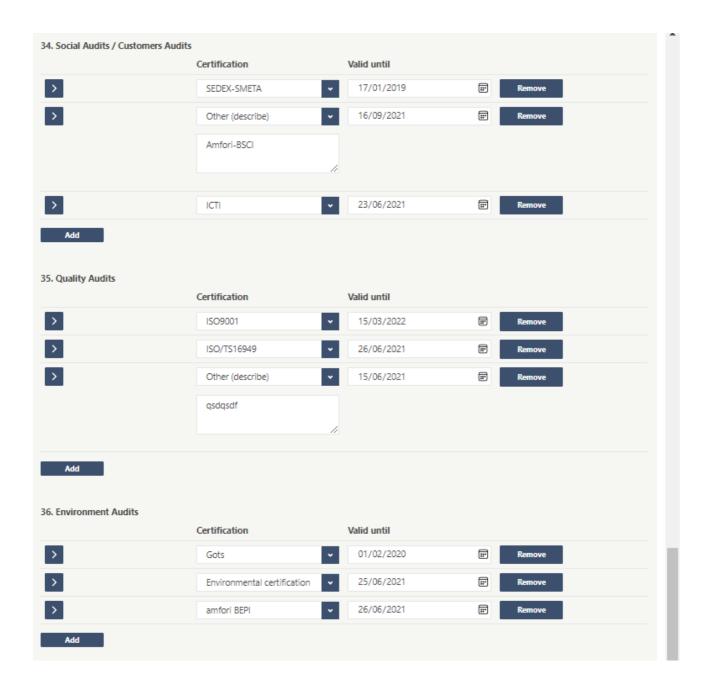

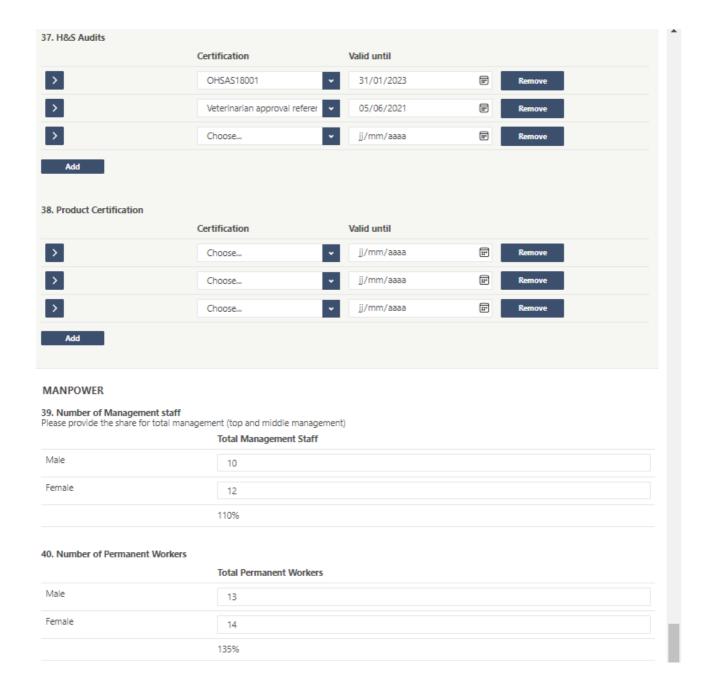

| 41. Number of Temporar  | Workers                                                |  |
|-------------------------|--------------------------------------------------------|--|
|                         | Total Temporary Workers                                |  |
| Male                    | 15                                                     |  |
| Female                  | 16                                                     |  |
|                         | 155%                                                   |  |
| 42. Number of Contracto | s (excluding temporary workers recruited via agencies) |  |
|                         | Total Contractors                                      |  |
| Male                    | 27                                                     |  |
| Female                  | 55                                                     |  |
|                         | 410%                                                   |  |
| 43. Number of Workers r | cruited via temporary work agencies                    |  |
|                         | Total Workers recruited via temporary work agencies    |  |
| Male                    | 11                                                     |  |
| Female                  | 11                                                     |  |
|                         | 110%                                                   |  |
|                         |                                                        |  |
| 44. Number of Piecerate | Vorkers (Production based workers)                     |  |
|                         | Total Piecerate Workers                                |  |
| Male                    | 11                                                     |  |
| Female                  | 11                                                     |  |
|                         | 110%                                                   |  |

| 45. Number of Homewor   | ers                               |  |
|-------------------------|-----------------------------------|--|
|                         | Total Homeworkers                 |  |
| Male                    | 111                               |  |
| Female                  | 11                                |  |
|                         | 610%                              |  |
| 46. Number of Young Wo  | kers                              |  |
|                         | Total Young Workers               |  |
| Male                    | 11                                |  |
| Female                  | 11                                |  |
|                         | 110%                              |  |
| 47. Age of the youngest | orker                             |  |
| 19                      |                                   |  |
| 48. Number of Workers v | th shifts at night                |  |
|                         | Total Workers with Shift at night |  |
| Male                    | 10                                |  |
| Female                  | 20                                |  |
|                         | 150%                              |  |
|                         |                                   |  |
| 49. Number of migrant v | Total Migrant Workers             |  |
| Mala                    |                                   |  |
| Male                    | 1                                 |  |
| Female                  | 1                                 |  |
|                         | 10%                               |  |

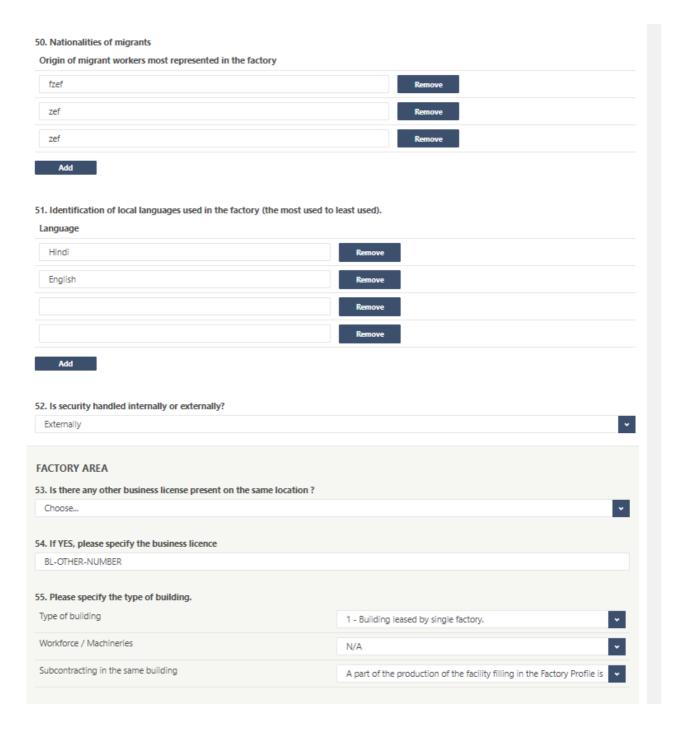

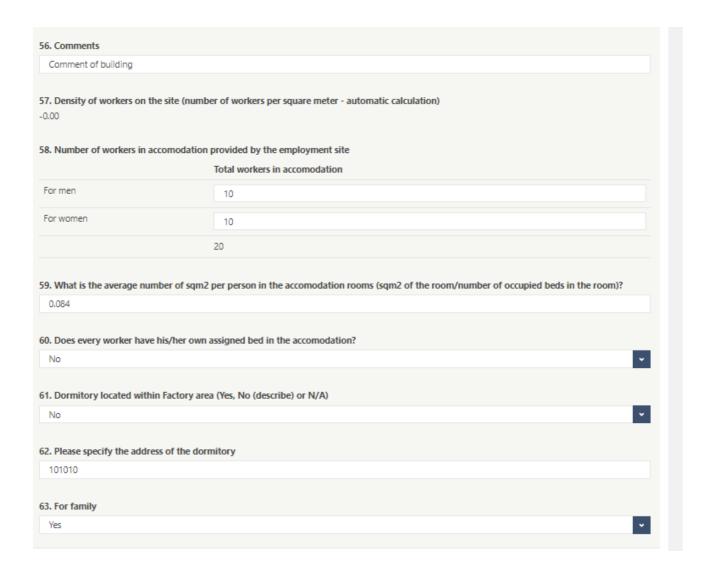

# PRODUCTS & PRODUCTION PROCESSES 64. Work shifts From From Work Shift 1 L 13:11 (L) 15:38 13:55 Work Shift 2 (L) 15:38 15:38 ╚ 15:44 Work Shift 3 - please indicate here any additional shifts ╚ (0) 15:38 15:44 15:38 65. Work at night Yes 66. Peak season months Peak season months November December January Add 67. Weekly rest days Monday Tuesday Wednesday Thursday Friday Saturday Sunday

| 68. Main Products                                |                                                       |                                                          |
|--------------------------------------------------|-------------------------------------------------------|----------------------------------------------------------|
| Product Typology                                 | Production Standard Lead Time (in days)               | Monthly production capacity (in pieces)                  |
| Ladies garments (tops)                           | 45                                                    | 300000 Remove                                            |
|                                                  |                                                       | Remove                                                   |
|                                                  |                                                       | REHIOVE                                                  |
|                                                  |                                                       | Remove                                                   |
|                                                  |                                                       | Remove                                                   |
|                                                  |                                                       | Remove                                                   |
| 69. For garment factories, please in             | ndicate the number of sewing lines                    |                                                          |
| ENVIRONMENT                                      |                                                       |                                                          |
| 70. Does the facility generate wast              | ewater from production processes?                     |                                                          |
| Yes                                              |                                                       | •                                                        |
| 71. What wastewater/effluent stre                | ams are generated at the facility?                    |                                                          |
| wastewater                                       |                                                       |                                                          |
| 72 December 6 - 1114 - 1 - 114 - 114 - 114 - 114 | ffloort Toutenat Disat (FTD) as is it seems to the    | Common Fifthers & Treatment Disc (CETD)2                 |
| On-site ETP                                      | ffluent Treatment Plant (ETP) or is it connected to a | Common Errident Treatment Plan (CETP):                   |
| OII-SILE LIF                                     |                                                       | -                                                        |
| 73. If the ETP/CETP is not located a             | t the factory's address, could you please specify the | ETP/CETP exact location?                                 |
| ETP/CETP exact                                   |                                                       |                                                          |
|                                                  |                                                       |                                                          |
| 74. What is the official ETP capacit             | y designed by the constructor? (in m3/day)            |                                                          |
| 525                                              |                                                       |                                                          |
| 75. What is the type of industrial to            | reatment available on-site?                           |                                                          |
| Primary treatments (physico-chem                 | ical)                                                 | <b>▼</b>                                                 |
|                                                  |                                                       | _                                                        |
| 76. Where does the wastewater fro                | m the site discharge go to after treatment?           |                                                          |
| la bas                                           |                                                       |                                                          |
|                                                  |                                                       |                                                          |
| 77. How many points of water sou                 | rces are available on-site (number of boreholes, num  | ber of points of supply sources from municipality etc.)? |
| 6                                                |                                                       |                                                          |
|                                                  |                                                       |                                                          |

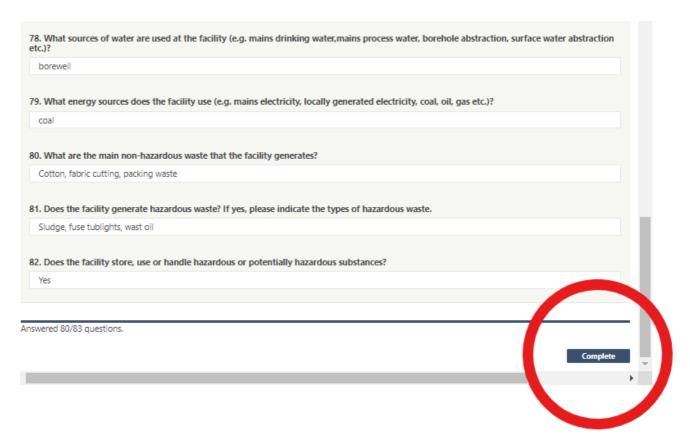

Translations of the questions and the guideline are available on the ICS database.

### **ANNEX 3 - FREQUENTLY ASKED QUESTIONS**

- Is it the member's responsibility to handle the network and invite the sub-contractors?
  - YES, the ICS Member must invite their subcontractors to fill the Factory Profile.
  - The subcontractors will declare their own subcontractors and each level is able to invite their linked subcontractors to complete the Factory Profile.

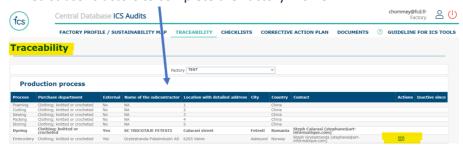

- When supplier onboard its sub-contractors, will a link be automatically made in the ICS member's network? Is the factory automatically referenced?
  - ICS could develop such feature, but this should be decided first by all ICS members. The risks are that the sub-contractor may not work for all ICS members. Right now, it has decided to manually reference it and link the factories in the network.

### **Invitations to Factories:**

- Can members choose the contacts that should receive the invitations to fill in the FP? If audit companies are intermediaries, will they receive the notification as well?
  - The factory and supplier contacts will receive the notification and invitation but NOT intermediaries. The notification explains the project and steps.
- Guidelines and documents are available on the ICS database account homepage with different steps and links.
  - When the Factory Profile had already been filled in => the factory can update it (when the database could extract information from the correct Excel version).
  - It is now possible to extract data from a FP uploaded under the former Excel format (in the additional documents) => this will fill in the information directly on the ICS Database.
- Is it possible to get the factory profile in Chinese so it is easier for the factories (do not know the English) to fill?
  - The guideline as the excel template enclosed provide the translation.
  - It is not at all a technical issue but a matter to be decided with all the brands analyzing the
    factory profile data because while proposing questions in local languages, answers will be
    provided in local languages and brands will receive data to analyze in local languages so they
    would have to be able to understand and use data.
- Is the online FP feature linked to the FP sent before an audit is launched?
  - YES: the online FP replaces the Excel FP. Factories are invited to fill in the online FP directly before an audit. If the factory contacts already had a login/password => they will be able to access the online FP feature with the same account.
- Is the online FP mutualized between ICS members linked to the factory?
  - YES: all FP online data is mutualized and shared between linked members.
- Is it the audit company the one who sends the FP invitation to the factory to be audited? If yes, since when?
  - No, it is currently the member's task to send the FP invitation to the factories before an audit or independently of an audit.
- Do we know when the factory filled in the online FP?
  - Yes.
  - ICS will develop pages for suppliers and agents that members will be able to link to factories in the ICS Database (not yet developed).
- Are factories the only ones able to invite their sub-contractors to fill in their own FP? Or can members do it as well?
  - Members can do it as well from the list of sub-contractors in the extracted data from the FP.

### Which contact emails will receive the FP invitation?

• It is very important to update and verify the contact details of factories in your network. Both factory and supplier contacts will receive the invitation.

### • If no audit is planned, is the FP automatically sent?

 Yes, the reminders are sent on a defined frequency whatever is the audit timing and ICS members can remind the factories to fill it in.

# • Will it be possible to filter the map according to the products/sectors?

- Not currently possible but will be developed in the future.
- Can a member send a FP invitation to any factory (audited or not)? Yes.

# • Should I invite my factories to Sustainability Map if the factories are not going public?

- The project is organized for the purpose of Transparency and Traceability.
- The Sustainability Map platform offers a FREE and NEUTRAL platform to the factories to promote their commitments to sustainability.
- It is organized to allow them to request the same commitment to their subcontractors either if they themselves go public or not.
- In addition, the Sustainability Map platform offers resources with <u>Sustainability Gateway</u>, that promotes e-learning and resources on a global network, and <u>Standard Maps</u>, that helps with the understanding on different standards' requirements.

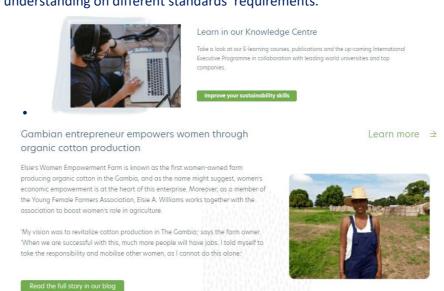